## **NOTICE**

Notice is hereby given that the 20th Annual General Meeting of the Members of **RAJESH EXPORTS LTD** will be held at the **Guru Raja Kalyana Mantap, No 21, Crescent Road, Next to Karnataka**  Film Chamber of Commerce, (Near Shivanada Circle), BANGALORE - 560 001, on 30-09-2014 at 11.30 AM, to transact the following business.

### **ORDINARY BUSINESS :**

- 1. To receive, consider and adopt the Profit and Loss account for the year ended 31st March 2014 and the Balance Sheet as at that date together with the reports of the Directors and Auditors thereon.
- 2. To declare dividend.
- 3. To appoint a Director in place of the retiring Director.
- 3. To appoint auditors and fix their remuneration.

#### **NOTES:**

- 1. A Member entitled to attend and vote at the Meeting is entitled to appoint a proxy to attend and vote instead of himself/herself and the proxy so appointed need not be a member of the Company.
- 2. Proxy Forms, in order to be effective, should be lodged at the Registered Office of the Company not less than 48 hours before the commencement of the Meeting.
- 3. Explanatory statement under Sec 173 of the Companies Act, 1956 is attached hereto.
- 4. The Register of Members and Share Transfer Books of the Company will remain closed from 26-09-2014 till 30-09-2014, notice of which will appear in the News Paper on 16-09-2014.
- 5. Members holding shares in Physical form are requested to intimate the Change of Address and their Bank Account details such as Bank Name, Branch with address and Account No. for incorporating the same in dividend warrants to the Registrars and Transfer Agents of the Company: M/s. S.K.D.C. CONSULTANTS LIMITED, Kanapathy Towers, 3rd Floor; 1391/A-1, Sathy Road, Ganapathy, Coimbatore 641 006, quoting their respective Folio Number. Members holding shares in Demat form shall intimate the above details to their Depository Participants (DP's) with whom they have Demat Account.
- 6. Members seeking any information with regard to the accounts are requested to write to the Company early, so as to enable the Management to keep the information ready.
- 7. Members/proxies should bring the attendance slip sent herewith duly filled in, for attending the Meeting.
- 8. Members are requested to address their correspondence, including share transfer matters and change of address to:

#### **S. K. D. C. Consultants Limited**

Kanapathy Towers, 3rd Floor; 1391/A-1, Sathy Road, Ganapathy, Coimbatore - 641 006.

 (Phone: 0422 - 6549995; 2539835-836 Fax: 0422 2539837) E-mail: info@skdc-consultants.com 9. Voting through electronic means:

 Pursuant to Section 108 of the Companies Act, 2013 read with Rule 20 of Companies (Management and Administration) Rules, 2014, it is mandatory to extend to the Members of the Company, the facility to vote at the Annual General Meeting (AGM) by electronic means. Members of the Company can transact all the items of the business through electronic voting system as contained in the Notice of the Meeting. It is hereby clarified that it is not mandatory for a member to vote using the e-voting facility, and a member may avail of the facility at his/her/its discretion, subject to compliance with the instructions prescribed below.

#### **INSTRUCTIONS FOR E-VOTING**

The instructions for shareholders voting electronically are as under:

- (i) The voting period begins from 9 A.M. on September 24, 2014 (Wednesday) and ends at 6 P.M. on September 26, 2014 (Friday). During this period shareholders of the Company, holding shares either in physical form or in dematerialized form, as on the cut-off date of August 29, 2014, may cast their vote electronically. The e-voting module shall be disabled by CDSL for voting thereafter.
- (ii) The shareholders should log on to the e-voting website https://evotingindia.com during the voting period
- (iii) Click on "Shareholders" tab.
- (iv) Now Enter your User ID
	- a. For CDSL: 16 digits beneficiary ID,
	- b. For NSDL: 8 Character DP ID followed by 8 Digits Client ID,
	- c. Members holding shares in Physical Form should enter Folio Number registered with the Company.
- (v) Next enter the Image Verification as displayed and Click on Login.
- (vi) If you are holding shares in demat form and had logged on to www.evotingindia.com and voted on an earlier voting of any company, then your existing password is to be used.

# **RAJESH EXPORTS LIMITED**

(vii) If you are a first time user follow the steps given below:

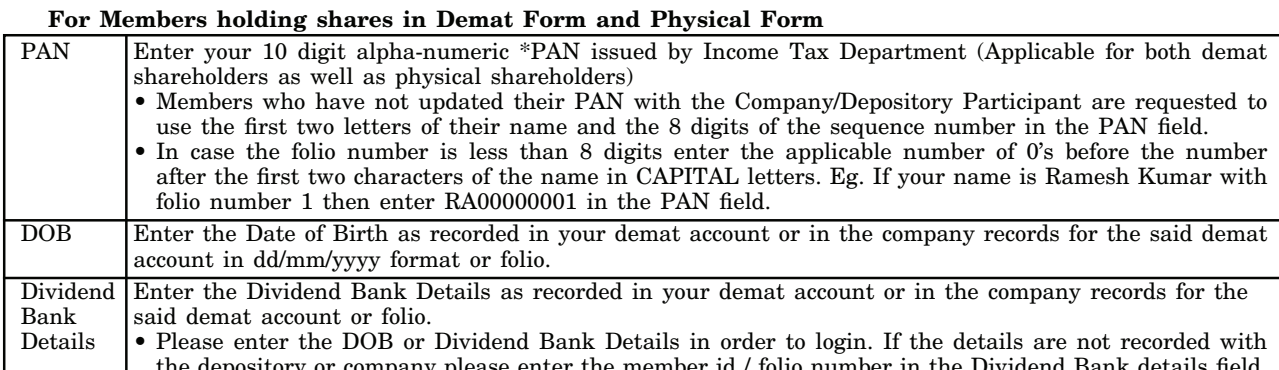

(viii) After entering these details appropriately, click on "SUBMIT" tab.

Members holding shares in physical form will then directly reach the Company selection screen. However, members  $(ix)$ holding shares in demat form will now reach 'Password Creation' menu wherein they are required to mandatorily enter their login password in the new password field. Kindly note that this password is to be also used by the demat holders for voting for resolutions of any other company on which they are eligible to vote, provided that company opts for e-voting through CDSL platform. It is strongly recommended not to share your password with any other person and take utmost care to keep your password confidential.

- $(x)$ For Members holding shares in physical form, the details can be used only for e-voting on the resolutions contained in this Notice.
- $\left( \overline{\mathbf{x}}\right)$ Click on the EVSN relevant to Rajesh Exports Limited on which you choose to vote.
- On the voting page, you will see "RESOLUTION DESCRIPTION" and against the same the option "YES/NO" for  $(xii)$ voting. Select the option YES or NO as desired. The option YES implies that you assent to the Resolution and option NO implies that you dissent to the Resolution.
- (xiii) Click on the "RESOLUTIONS FILE LINK" if you wish to view the entire Resolution details.
- (xiv) After selecting the resolution you have decided to vote on, click on "SUBMIT". A confirmation box will be displayed. If you wish to confirm your vote, click on "OK", else to change your vote, click on "CANCEL" and accordingly modify your vote.
- Once you "CONFIRM" your vote on the resolution, you will not be allowed to modify your vote.  $(xv)$
- (xvi) You can also take out print of the voting done by you by clicking on "Click here to print" option on the Voting page.
- (xvii) If Demat account holder has forgotten the password then Enter the User ID and the image verification code and click on Forgot Password & enter the details as prompted by the system.

(xviii) Note for Institutional Shareholders

- Institutional shareholders (i.e. other than Individuals, HUF, NRI etc.) are required to log on to https://www.evotingindia.com and register themselves as Corporates.
- A scanned copy of the Registration Form bearing the stamp and sign of the entity should be emailed to helpdesk.evoting@cdslindia.com
- After receiving the login details they have to create a compliance user who would be able to link the account(s) for which they wish to vote on.
- The list of accounts should be mailed to helpdesk.evoting@cdslindia.com and on approval of the accounts they would be able to cast their vote.
- A scanned copy of the Board Resolution and Power of Attorney (POA) which they have issued in favour of  $\bullet$ the Custodian, if any, should be uploaded in PDF format in the system for the scrutinizer to verify the same.
- (xix) In case you have any queries or issues regarding e-voting, you may refer the Frequently Asked Questions ("FAQs") and e-voting manual available at www.evotingindia.com under help section or write an email to helpdesk.evoting@cdslindia.com.

By the Order of the Board  $Sd$ **RAJESH MEHTA** Chairman

Place: Bangalore Date: 30-5-2014